# GzScenic: Automatic Scene Generation for Gazebo Simulator

Afsoon Afzal,<sup>1</sup> Claire Le Goues,<sup>1</sup> and Christopher S. Timperley<sup>1</sup>

*Abstract*— Testing robotic and cyberphysical systems in simulation require specifications of the simulated environments (i.e., scenes). The Scenic domain-specific language provides a high-level probabilistic programming language that allows users to specify scenarios for simulation. Scenic automatically generates concrete scenes that can be rendered by simulators. However, Scenic is mainly designed for autonomous vehicle simulation and does not support the most popular generalpurpose simulator: Gazebo. In this work, we present GzScenic; a tool that automatically generates scenes for simulation in Gazebo. GzScenic automatically generates both the models required for running Scenic on the scenarios, and the models that Gazebo requires for running the simulation.

#### I. INTRODUCTION

As robots are deployed to new environments with greater levels of autonomy, inevitable software defects may lead to unintentional and potentially catastrophic outcomes. It is now more important than ever to systematically test robotic systems as extensively as possible to identify and eliminate defects before those systems are deployed to the field.

Prior studies have suggested simulation-based testing as a promising technique for revealing defects that is vastly cheaper, safer, and more scalable than field testing [1]–[5]. While simulation suffers from certain limitations and only provides an abstraction of the physical world [6], it allows systems to be systematically tested under a wide array of environments, conditions, and scenarios that would otherwise be difficult or expensive to replicate in the field.

A crucial aspect of simulation-based testing is the generation of interesting, potentially fault-revealing scenarios that expose the system to corner cases and undertested inputs. We define a scenario as the description of a scene (i.e., the environment) and an accompanying mission that the system under test (SUT) should perform in the specified scene. Manually generating such scenes and missions can be time consuming and difficult [6].

In recent years, researchers have proposed tools and domain-specific languages (DSLs) to facilitate the construction of testing scenarios [7]–[9]. One of the most prominent such DSLs is Scenic [7], a language designed for creating simulation scenarios for autonomous vehicles. Using Scenic, users can describe a scenario of interest for the SUT, which is automatically parsed by the Scenic tool to generate a plausible scene and mission that satisfy the user-specified constraints of that scenario. The generated scene and mission are then executed in the supported simulators to execute the

```
ego = Car
spot = OrientedPoint on visible curb
badAngle = Uniform(1.0, -1.0) * Range(10, 20)deg
parkedCar = Car left of (spot offset by -0.5 @
     0), facing badAngle relative to
    roadDirection
```
(a) A scenario description, written in the Scenic language, detailing a scene that contains a badly parked car.

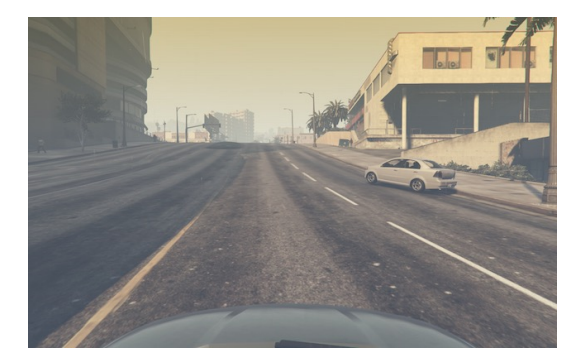

(b) A scene that was generated by Scenic according to the scenario above using the GTA V engine [7].

Fig. 1: An exemplary Scenic scenario, and the generated simulation scene.

test. Figure [1](#page-0-0) shows an example scenario that is realized in the GTA V [10] simulator.

Although Scenic provides a powerful language and tool that simplifies the process of creating and running simulated test scenarios, it only supports domain-specific simulators in the autonomous vehicle sector, and is not compatible with Gazebo; the most popular, general-purpose robotic simulator [11]. Gazebo is commonly used for simulation of systems developed using the popular Robot Operating System (ROS) framework [12], and has been applied to robots that span a wide variety of sectors such as unmanned aerial and ground vehicles, agriculture robots, and industrial robots.

In this work, we introduce GzScenic; a tool that automatically generates simulation scenes in Gazebo from a scenario provided in Scenic's DSL. Using GzScenic, developers can specify their desired testing scenarios in Scenic's DSL without the need to manually pre-define their models in Scenic, and automatically generate complex scenes that satisfy the constraints of their scenario. GzScenic automatically transfers the generated scenes to Gazebo without the need for manual translation. Furthermore, to support test automation for mission-based robots, GzScenic can synthesize mission

<sup>&</sup>lt;sup>1</sup>All authors are with School of Computer Science, Carnegie Mellon University, Pittsburgh, PA afsoona@cs.cmu.edu, clegoues@cs.cmu.edu, ctimperley@cmu.edu

items (e.g., waypoints, action locations, the initial position of a robot) as part of a test scenario. These mission items can be combined with a generated scene via a developer-provided test harness to allow automated end-to-end testing (e.g., by spawning the robot at a given initial location, sending it a generated set of waypoints, and monitoring its progress).

The contributions of this papers are as follows:

- We introduce GzScenic; a tool that allows users of the popular Gazebo simulator to describe test scenarios in a the Scenic high-level DSL and automatically generate the scenes and missions for the test.
- We provide an example of using GzScenic for the Fetch robot [13].
- We publicly release GzScenic's source code and the example scenarios at [https://github.com/](https://github.com/squaresLab/GzScenic) [squaresLab/GzScenic](https://github.com/squaresLab/GzScenic).

#### II. BACKGROUND

# <span id="page-1-3"></span>*A. Scenic*

In this section, we provide a high-level overview of the structure and important features of Scenic [7]. We refer the reader to the original Scenic paper for further details [7]. Scenic is a domain-specific probabilistic programming language for modeling the environments of robotic and cyberphysical systems such as autonomous cars. A Scenic program (i.e., scenario) defines a distribution over scenes, configurations of physical objects and agents; sampling from this distribution yields concrete scenes which can be simulated by the supported simulators. Figure [1](#page-0-0) presents an example Scenic scenario and a concrete scene produced from that scenario using the GTA V engine.

Overall, Scenic accepts a pre-defined set of models<sup>[1](#page-1-0)</sup> that define everything specific to a particular simulator and SUT. For example, in Figure [1,](#page-0-0) two instances of the Car model are created. A portion of the pre-defined Car model is as follows:

```
class Car:
   position: Point on road
   heading: roadDirection at self.position
   viewAngle: 80 deg
```
which specifies that the position of a Car is a point on a region called road that is defined separately and represents the roads in the GTA map. The car's heading is the same as the roadDirection that is the nominal traffic direction at a point on the road, and its viewAngle is 80 degrees.

To allow Scenic to parse scenarios and generate concrete scenes, a model must be defined for each entity that can be represented within a given scene. A concrete scene consists of a set of instantiated models, known as objects, with concrete values as their properties. Scenic automatically determines the spatial relationships between objects in the scene such that they conform to the specifications of the scenario and do not collide with each other.<sup>[2](#page-1-1)</sup> Scenic arranges objects in the scene by treating each objects as a bounding

rectangle on a two-dimensional plane. At the time of writing, Scenic is unable to arrange objects in three dimensions.

In addition to specifying spatial relationships between objects within a scene, Scenic can model temporal aspects of scenarios. For example, in Figure [1,](#page-0-0) we can not only specify where the badly parked car is located, but also how it should behave over time (e.g., "pulls into the road as the ego car approaches"). However, modeling the dynamic scenarios requires direct connection between Scenic and the simulator, and more complex modeling of active agents and their behaviors. Since defining these connections and models are system- and domain-specific, we only focus on generating static scenes for the rest of the paper.

At the time of writing, Scenic is compatible with GTA V [10], CARLA [14], Webots [15], and LGSVL [16] simula-tors specifically used in the autonomous vehicle sector,<sup>[3](#page-1-2)</sup> and does not support Gazebo; the most popular general-purpose simulator. Pre-defining Scenic models for a general-purpose simulator that is commonly used in a wide range of domains is nearly impossible since each domain requires its own set of models. GzScenic allows the user to automatically generate these models by providing a high-level description.

### <span id="page-1-4"></span>*B. Gazebo*

Gazebo is a popular, general-purpose robotics simulator [11], [17], maintained by Open Robotics, that has been used in a wide variety of domains and is the de facto simulation platform used by ROS.

Running a Gazebo simulation requires several components [18]. First of all, a world description file should be provided that describes all the elements in a simulation, including its objects, robots, sensors, and light sources. This file typically has a .world extension and uses the XMLbased Simulation Description Format (SDFormat) [19] to describe those elements.

Included within the world file are model instances, given by <model> elements, which may be defined directly in the world file, or, more commonly, included separately by external model files via the <include> tag. Defining the model files allow the model to be easily reused among many worlds. Gazebo model files also follow the SDFormat, and define all of the components related to modeling an entity such as joints, collisions, visuals, and plugins.

Included within the components of a model are its collision geometries, given by <collision> tags, which are used by Gazebo for collision checking. These geometries can take on simple shapes such as a box, cylinder, or sphere, or they can include more complex shapes specified by 3D mesh files, which can take one of the three supported formats of STL, Collada or OBJ, with Collada and OBJ being the preferred formats.

#### III. GZSCENIC

The goal of GzScenic is to convert a test scenario, written in Scenic language, to a set of files and models that can

<span id="page-1-0"></span><sup>1</sup>Referred to as Classes in Scenic's documentation.

<span id="page-1-1"></span><sup>&</sup>lt;sup>2</sup>Users may override this behavior to allow collisions between objects.

<span id="page-1-2"></span><sup>&</sup>lt;sup>3</sup>A simple set of pre-defined models for a Mars rover in Webots are also included in Scenic [7].

<span id="page-2-0"></span>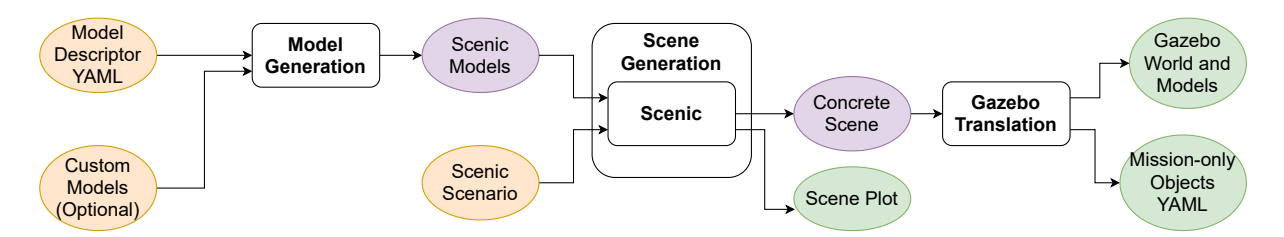

Fig. 2: An overview of GzScenic internal process. Orange ovals represent input provided by the user, purple ovals are internal products, and green ovals are the produced outputs. Rectangles represent the three steps taken by GzScenic.

be used by Gazebo. Figure [2](#page-2-0) provides an overview of GzScenic's inputs, outputs, and internal steps. GzScenic takes a high-level model descriptor YAML file, a set of custom models, and a Scenic scenario as inputs, and performs three steps to achieve its goal. Firstly, it automatically generates Scenic models from the model descriptor YAML and the custom models (Section [III-A\)](#page-2-1). It then passes the generated Scenic models and the input scenario to the Scenic tool, and generates a concrete scene (Section [III-B\)](#page-3-0). Finally, it translates the generated scene into a format that is suitable for Gazebo (Section [III-C\)](#page-4-0).

We provide a running example of generating a scene for the popular open-source Fetch robot [13]. More examples of GzScenic inputs and scenarios can be found in the tool's repository at [https://github.com/](https://github.com/squaresLab/GzScenic) [squaresLab/GzScenic](https://github.com/squaresLab/GzScenic). In this example, our goal is to create a scene for Fetch that resembles a pick and place playground.[4](#page-2-2) Throughout the rest of this section, we explain how GzScenic achieves this goal.

#### <span id="page-2-1"></span>*A. Model Generation*

<span id="page-2-3"></span>

| models:                  |
|--------------------------|
| name: fetch              |
| type: MISSION ONLY       |
| width: 0.57              |
| length: $0.53$           |
| heading: $-1.57$         |
| - name: waypoint         |
| type: MISSION_ONLY       |
| - name: cafe_table       |
| type: GAZEBO_MODEL       |
| - name: bookshelf        |
| type: GAZEBO_MODEL       |
| - name: LampAndStand     |
| type: GAZEBO MODEL       |
| - name: demo cube        |
| type: CUSTOM MODEL       |
| dynamic size: False      |
| models dir: models/      |
| world: empty world.world |
|                          |

Fig. 3: An example model descriptor YAML file for Fetch.

As discussed in Section [II-A,](#page-1-3) parsing a scenario in Scenic language and generating a valid concrete scene requires a set of model definitions that should be provided to Scenic. These models should describe all entities that can be included in a scenario. For example, in self-driving applications these models may include entities such as cars, roads, and pedestrians. Scenic provides some of the models out of the box for self-driving applications, which are its primary domain.

Since Gazebo is a general-purpose simulator that is used in a wide range of domains, it is nearly impossible to predefine Scenic models that describe the entities required for simulation of all systems in different sectors. For example, an agricultural robot requires modeling of entities such as plants and tractors, whereas a warehouse robot requires modeling of the shelves, boxes, and rooms. In comparison, defining these models for a domain-specific simulator such as GTA V and CARLA requires a one-time investment since most of the entities that can be simulated and included in the scenarios are shared among all systems that use these simulators. For example, if models are produced for CARLA in order to test a given system, those same models may be reused in another system with minimal effort.

GzScenic allows Gazebo users to easily create Scenic models by automatically generating them from a set of Gazebo models, provided as .sdf and 3D mesh (e.g., .dae, .obj, .stl) files, as described in Section [II-B.](#page-1-4) To perform this conversion, GzScenic requires that the user to provide a list of the models that may be used in generated scenes via the YAML model descriptor file, illustrated in Figure [3.](#page-2-3) The description of each model in the file should specify its name, and its type. The three model types, described below, inform GzScenic of how it should access the Gazebo models (if required).

- GAZEBO MODEL: By default, Gazebo comes prepack-aged with a common database of models.<sup>[5](#page-2-4)</sup> In addition to this database, Ignition Fuel web application hosts thou-sands of Gazebo models publicly released by users.<sup>[6](#page-2-5)</sup> Models of type GAZEBO MODEL refer to these models. GzScenic automatically downloads all the files related to models of this type from the model distribution according to the provided name.
- CUSTOM MODEL: Models of this type are not standard Gazebo models. They are either made by the user for their own use, or should be downloaded from a custom source. In the former case, GzScenic looks for the Gazebo model files in the models\_dir directory spec-

<span id="page-2-2"></span><sup>4</sup>Pick and place is an act of picking an object, moving it to another location, and placing it at the destination.

<span id="page-2-5"></span><span id="page-2-4"></span><sup>5</sup>[https://github.com/osrf/gazebo\\_models](https://github.com/osrf/gazebo_models) <sup>6</sup><https://app.ignitionrobotics.org/fuel/models>

ified by the model descriptor file, and in the later case, GzScenic downloads the files from the URL provided by the tag url in the YAML file.

• MISSION\_ONLY: Models of this type include any entities in the scenarios that do not map to a simulated object that should be included in the Gazebo .world file, but are particularly important in generating interesting missions in the scenarios. For example, mission waypoints are entities that do not represent objects in the environment, but may be specified in a scenario to allow missions to be generated and executed by a test harness. Another example is the robot itself. Robots are not typically included in the .world file, and are spawned separately by roslaunch. Therefore, these robots should not be included in the generated .world file, but a suitable initial position should be emitted by GzScenic to allow users to test the robot in different, valid starting positions. We discuss the use of GzScenic to generate missions further in Section [III-C.](#page-4-0)

Figure [3](#page-2-3) presents an example model descriptor file for Fetch, describing the models that may be used in a pick and place scenario. In this list, we have included models for cafe table, bookshelf, provided out of the box by the official Gazebo model database, and LampAndStand, released on Ignition Fuel web application. The Gazebo model for demo cube is custom-made and provided in the models/ directory. Finally, we include model descriptions for the robot and waypoints, fetch and waypoint, as MISSION ONLY. Note that this is only an example of the set of models that can be included in the scenarios. Users can select their preferred models from thousands of available models, or including their own custom-made models.

To generate corresponding Scenic models for the models in the model descriptor file, GzScenic automatically determines a number of features for each model. These features include a 2D bounding box,<sup>[7](#page-3-1)</sup> given by a length and width, and a flag, dynamic size, indicating whether or not the model can be dynamically resized. To determine the length and width of a model, GzScenic computes a bounding box for each individual collision geometry specified in the .sdf file, before determining a bounding box for the entire model. Note that GzScenic supports 5 of the 9 types of collision geometry that can be represented using SDF [19]: empty, box, cylinder, sphere, and mesh. Of the 283 models that are prepackaged with Gazebo, only 12 use a geometry that is not supported by GzScenic.

After calculating the bounding box of the model, GzScenic determines whether the model can be resized. For example, a simple box, a tree, or a wall should be allowed to be resized based on what the scenario requires, but a table that consists of multiple parts (e.g., surface and legs), a robot model, or a stop light should not be resized since they are not scalable in the real world. As a rule of thumb, GzScenic allows dynamic resizing down to half or up to twice the original size of the models if they only consist of a single simple collision

```
7Recall that Scenic treats all models as 2D rectangles.
```

```
width = 8length = 8heading = 0workspace = Workspace(RectangularRegion(0 @ 0,
    heading, width, length))
create_room(length, width, x=0, y=0, sides='NSWE')
ego = Fetch at 0 @ 0
table1 = CafeTable offset by 0 @ 1, facing 0 deg
createst\_room(3, 2.5, x=-2, y=2, sides='NSE')table2 = CafeTable at -2 @ 2
Bookshelf at Range(-4, 4) @ -3.5, facing 180 deg
back_right_region = RectangularRegion(-2 \quad \theta \quad -2, 0,
    3.5, 3.5)
Lampandstand in back_right_region
```
Fig. 4: An example scenario for Fetch, written in Scenic.

geometry (i.e., empty, box, cylinder, or sphere). We made this decision based on the observation that complex models that include multiple collision geometries or meshes are more likely to be of standard size and should not be resized. However, there are exceptions to this rule. As a result, GzScenic allows the user to override dynamic\_size feature of a model in the model descriptor file.

Once all of the models specified in the model descriptor file are transformed to Scenic models, Scenic can interpret the input scenario. Note that this model generation step need only occur once for each system unless the models change. GzScenic stores generated models for future use.

## <span id="page-3-0"></span>*B. Scene Generation*

In this step, GzScenic runs the Scenic interpreter on the provided scenario description using the models generated in the previous step. Scenic, if possible, generates a concrete scene that satisfies the scenario description, and shows a plot of object arrangements on a 2D plane to the user (Figure [5a\)](#page-5-0).

Figure [4](#page-3-2) presents a simple example scenario for the Fetch robot. In this scenario, we first create a workspace<sup>[8](#page-3-3)</sup> with length and width of 8 meters. Then, using a function provided by GzScenic, create room, we create walls surrounding the workspace on all four sides. The rest of the scenario includes description of the objects and their positioning in the scene, and creation of a smaller room that has walls on three sides. The resulting scene plot generated by Scenic is presented in Figure [5a.](#page-5-0) The instance in the center of the plot is the ego, which is the Fetch robot in this scenario. All other instances are represented as red rectangles. Note that the position and orientation of 3 of the instances in this scenario are randomly determined and can take other concrete values in other scenes.

The output of this step is a concrete scene, that includes all the objects generated from the models, and their arrangements. Next, we translate this concrete scene into a format that can be used by Gazebo.

<span id="page-3-3"></span><sup>8</sup>A workspace in Scenic language specifies the region the objects must lie within.

# <span id="page-4-0"></span>*C. Gazebo Translation*

This final step of GzScenic accepts a concrete scene as an input, and translates this scene into a) Gazebo world and models that allow us to simulate the scene in Gazebo, and b) a YAML file listing the position and orientation of MISSION ONLY objects, which can facilitate automated creation of test missions.

*a) Gazebo world and models:* As mentioned in Section [II-B,](#page-1-4) Gazebo components include a world file (usually with .world extension) and a set of models in the form of .sdf files, mesh files, and configuration files [18]. In this step, GzScenic translates a concrete scene description to corresponding Gazebo .world and model files. To do so, GzScenic starts from an empty world environment, which, by default, includes only a ground plane, and adds every object in the concrete scene to this world one by one. The user can provide a customized empty world to GzScenic where they can configure different aspects of the world such as its lighting, shadowing, and physics engine.

For every object in a concrete scene, GzScenic determines the elements that must be added to the world file, and the files that need to accompany the generated world. For all objects generated from a GAZEBO MODEL or CUSTOM MODEL, GzScenic adds those objects to the world file via the <include> tag. Additionally, GzScenic generates the necessary Gazebo model files for each individual object where the collision geometries must be updated to reflect the dynamically-determined size of the object.

At the end of the process, the user ends up with a world file and a set of models. If GzScenic is running on the same system as Gazebo, the user can specify the output directory in such a way that Gazebo can immediately find the GzScenic's outputs. Note that the path to the models directory can be passed to Gazebo via the GAZEBO MODEL PATH environment variable. If GzScenic is not running on the same system as Gazebo, the user must transfer the output of GzScenic to the system that hosts Gazebo.

In our example scenario (Figure [4\)](#page-3-2), GzScenic automatically translates the concrete scene plotted in Figure [5a](#page-5-0) to a Gazebo simulation presented in Figure [5b.](#page-5-0) As shown, the position and orientation of the objects in this simulation are aligned with the generated plot, and the description provided in the scenario of Figure [4.](#page-3-2)

*b) Mission-only objects YAML:* Let us refer back to the example scenario of Figure [4](#page-3-2) for the Fetch robot. Our ultimate goal in this case is to test Fetch in a scene that is generated from our example scenario. Simply launching Fetch in the automatically-generated Gazebo simulation (Figure [5b\)](#page-5-0) will not test the system as it is not performing any operations. The system should receive a mission (i.e., a set of instructions to perform actions) to be tested in this environment. For example, a mission for Fetch can instruct the robot to pick an object from the table, move to another room, and place the object on the other table.

A scenario may include information about the mission that should be performed in the generated scene. For example, in the scenario of Figure [4,](#page-3-2) we can add instances of waypoints that reflect where the robot should move to:

```
Waypoint in back_right_region
Waypoint ahead of table2 by 1
```
GzScenic automatically generates position and orientation for these instances. However, since their model type is MISSION ONLY it does not include these objects in the Gazebo simulation. Instead, it outputs a YAML file that lists the position and orientation of each one of these MISSION ONLY objects, grouped by their type:

```
fetch:
- heading: -1.57x: 0
 y: 0
  z: 0.0waypoint:
- heading: 4.521433387130848
 x: -0.6426244725245782
 y: -0.7777737656890915
  z: 0.0
- heading: 2.2663887353720784
 x: -2.7676780355847423
 y: 1.3591564670641116
  z: 0.0
```
Since the definition of the missions and how they are executed are system-specific, there is no generic way to convert this list of coordinates to a running mission that will work on all systems. However, we believe that users can easily read this output file to automatically generate their intended missions using a custom test harness.

### IV. LIMITATIONS

As mentioned in Section [II-A,](#page-1-3) Scenic is only capable of generating 2D scenes and cannot arrange objects in the scene in a 3D environment. This creates a limitation for GzScenic as well for scenarios that for example require multiple objects stacked on top of each other.

While resolving this limitation is out of the scope for GzScenic, there is a workaround that will allow users to stack objects on top of each other in GzScenic. GzScenic by default keeps track of the height and z coordinate of the objects. This information has no impact on the scene that is generated by Scenic but is used during the Gazebo translation step to create Gazebo models. To stack two objects on top of each other, the user need to properly set the z value of the objects, and allow them to collide by setting allowCollisions to True. In the example scenario of Figure [4,](#page-3-2) we can place a cube on the table by adding the following lines to the scenario:

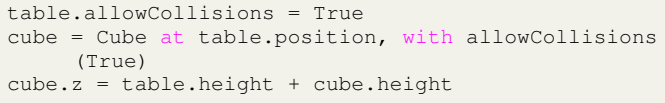

Note that this is only a temporary workaround until handling 3D positions is added to Scenic.

Another limitation of GzScenic that arises from Scenic features is the fact that all objects are considered as rectangles in the 2D space. As a result GzScenic computes

<span id="page-5-0"></span>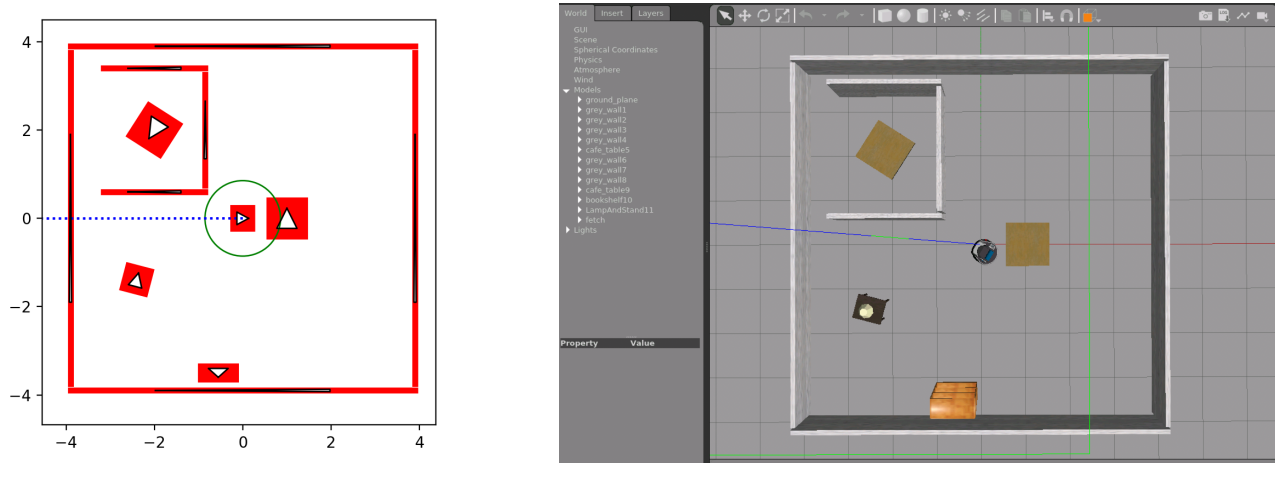

(a) 2D plot generated for the concrete scene. (b) Gazebo simulation of the generated scene.

Fig. 5: An example of the scene generated for the Fetch robot reflecting the scenario of Figure [4.](#page-3-2)

the bounding box of models as described in Section [III-](#page-2-1)[A.](#page-2-1) However, the bounding box of a model is not always truly representative of the space that the model is going to take. For example, imagine a hoop that is hollow inside. The bounding box of this hoop will be considered as a square surrounding its circumference, and the hoop is treated the same as a solid box by Scenic. However, we may want to allow an object to be placed in the center of the hoop, which is currently not allowed. To partially mitigate this issue, we plan to improve GzScenic to break large models (e.g., model of a house) into smaller ones instead of creating a bounding box for the whole model.

## V. CONCLUSION

In this work we present GzScenic, a tool that automatically generates scenes for the Gazebo simulation from scenarios provided in the Scenic language. GzScenic allows the users to simply specify a list of models they intend to use in the simulation, and it automatically turns these models into models that are interpretable by Scenic. Using these models, Scenic generates a scene from the scenario, which later on is automatically converted to Gazebo models by GzScenic.

#### ACKNOWLEDGEMENT

This research was partly funded by AFRL (#OSR-4066). The authors are grateful for their support. Any opinions, or findings expressed are those of the authors and do not necessarily reflect those of the US Government.

#### **REFERENCES**

- [1] T. Sotiropoulos, H. Waeselynck, J. Guiochet, and F. Ingrand, "Can robot navigation bugs be found in simulation? An exploratory study," in *Software Quality, Reliability and Security*, ser. QRS '17, 2017, pp. 150–159.
- [2] C. S. Timperley, A. Afzal, D. S. Katz, J. M. Hernandez, and C. Le Goues, "Crashing simulated planes is cheap: Can simulation detect robotics bugs early?" in *International Conference on Software Testing, Validation, and Verification*, ser. ICST '18, 2018, pp. 331–342.
- [3] C. Robert, T. Sotiropoulos, J. Guiochet, H. Waeselynck, and S. Vernhes, "The virtual lands of Oz: testing an agribot in simulation," *Empirical Software Engineering*, pp. 1–30, 2020.
- [4] C. Gladisch, T. Heinz, C. Heinzemann, J. Oehlerking, A. von Vietinghoff, and T. Pfitzer, "Experience paper: Search-based testing in automated driving control applications," in *Automated Software Engineering*, ser. ASE '19, 2019, pp. 26–37.
- [5] A. Afzal, C. Le Goues, M. Hilton, and C. S. Timperley, "A study on challenges of testing robotic systems," in *International Conference on Software Testing, Validation and Verification*, ser. ICST '20, 2020, pp. 96–107.
- [6] A. Afzal, D. S. Katz, C. Le Goues, and C. S. Timperley, "Simulation for robotics test automation: Developer perspectives," in *International Conference on Software Testing, Validation and Verification*, ser. ICST '21, Apr. 2021.
- [7] D. J. Fremont, T. Dreossi, S. Ghosh, X. Yue, A. L. Sangiovanni-Vincentelli, and S. A. Seshia, "Scenic: a language for scenario specification and scene generation," in *Conference on Programming Language Design and Implementation*, ser. PLDI '19, 2019, pp. 63–78.
- [8] R. Majumdar, A. Mathur, M. Pirron, L. Stegner, and D. Zufferey, "Paracosm: A language and tool for testing autonomous driving systems," *arXiv preprint arXiv:1902.01084*, 2019.
- [9] F. Klück, Y. Li, M. Nica, J. Tao, and F. Wotawa, "Using ontologies for test suites generation for automated and autonomous driving functions," in *International Symposium on Software Reliability Engineering Workshops*, ser. ISSREW '18, 2018, pp. 118–123.
- [10] Rockstar Games, "Grand Theft Auto V." [Online]. Available: <https://www.rockstargames.com/games/info/V>
- [11] N. Koenig and A. Howard, "Design and use paradigms for Gazebo, an open-source multi-robot simulator," in *International Conference on Intelligent Robots and Systems*, ser. IROS '04, vol. 3, 2004, pp. 2149– 2154.
- [12] M. Quigley, K. Conley, B. Gerkey, J. Faust, T. Foote, J. Leibs, R. Wheeler, and A. Y. Ng, "ROS: an open-source robot operating system," in *ICRA Workshop on Open Source Software*, 2009, p. 5.
- [13] M. Wise, M. Ferguson, D. King, E. Diehr, and D. Dymesich, "Fetch and freight: Standard platforms for service robot applications," in *Workshop on Autonomous Mobile Service Robots*, 2016.
- [14] A. Dosovitskiy, G. Ros, F. Codevilla, A. López, and V. Koltun, "CARLA: An open urban driving simulator," in *Conference on Robot Learning*, ser. CoRL, 2017, pp. 1–16.
- [15] O. Michel, "Cyberbotics Ltd. Webots™: Professional mobile robot simulation," *International Journal of Advanced Robotic Systems*, vol. 1, no. 1, p. 5, 2004.
- [16] G. Rong, B. H. Shin, H. Tabatabaee, Q. Lu, S. Lemke, M. Možeiko, E. Boise, G. Uhm, M. Gerow, S. Mehta, *et al.*, "LGSVL simulator: A high fidelity simulator for autonomous driving," in *International Conference on Intelligent Transportation Systems*, 2020, pp. 1–6.
- [17] Ignition Robotics, "Ignition Gazebo: A Robotic Simulator." [Online]. Available:<https://ignitionrobotics.org/libs/gazebo>
- Open Source Robotics Foundation, "Gazebo Components." [Online]. Available:<http://gazebosim.org/tutorials?tut=components>
- [19] ——, "SDFormat." [Online]. Available:<http://sdformat.org/spec>